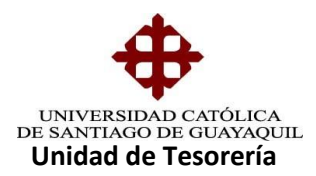

## I N S T R U C T I V O **APROBACION DE RESCILIACIONES AUTOMATICAS**

Se refiere a las Resciliaciones que los estudiantes ingresan por medio de Internet, por voluntad propia, estas Resciliaciones pueden ser parciales o totales (todo el Semestre).

## **PASOS DETALLADOS PARA LA APROBACION**

Para realizar la aprobación, se ingresa a la opción "Aprobación de solicitud de Resciliaciones".

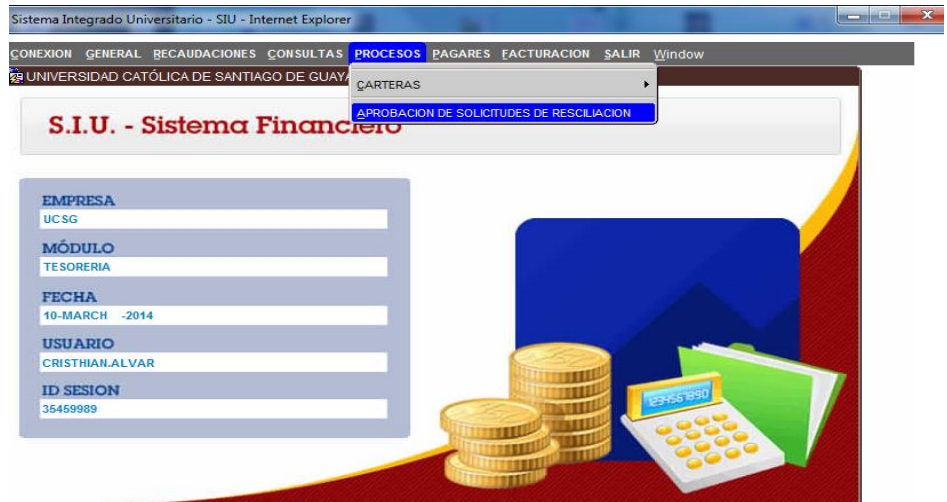

Se adhirió la aprobación para Resciliaciones del SED, el proceso es el mismo

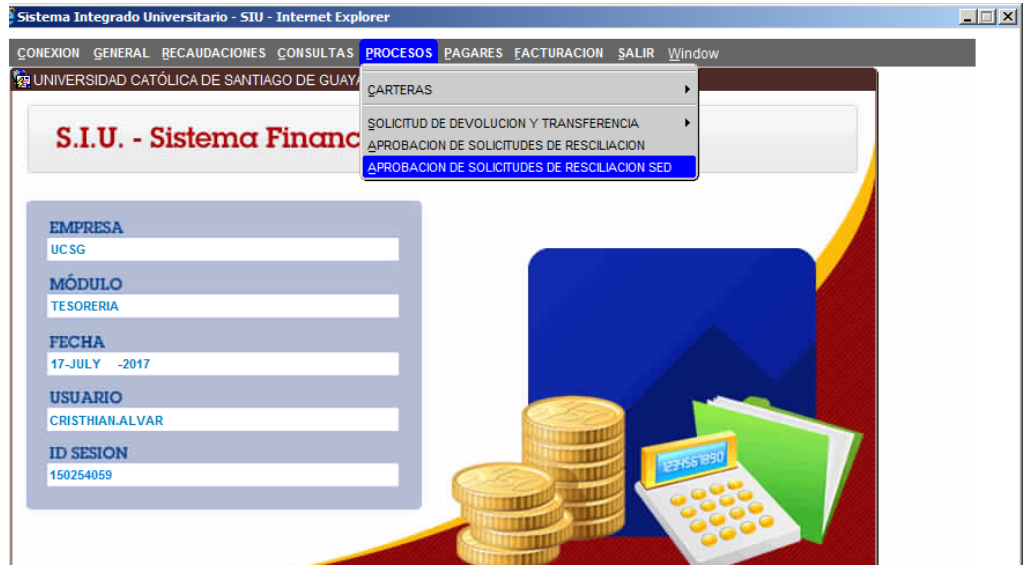

**Elaborado por:** Unidad de Tesorería 1/4 **Fecha actualización:** 19/07/2017

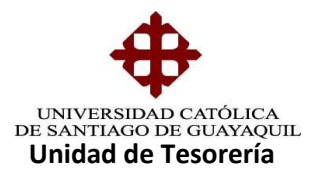

Luego de esto al ingresar a la pantalla se le da un enter al botón carrera para que salgan todos los estudiantes que estén solicitando la Resciliaciones. En esta opción se les pone visto a todos los solicitantes y se da clic en el boto aprobar.

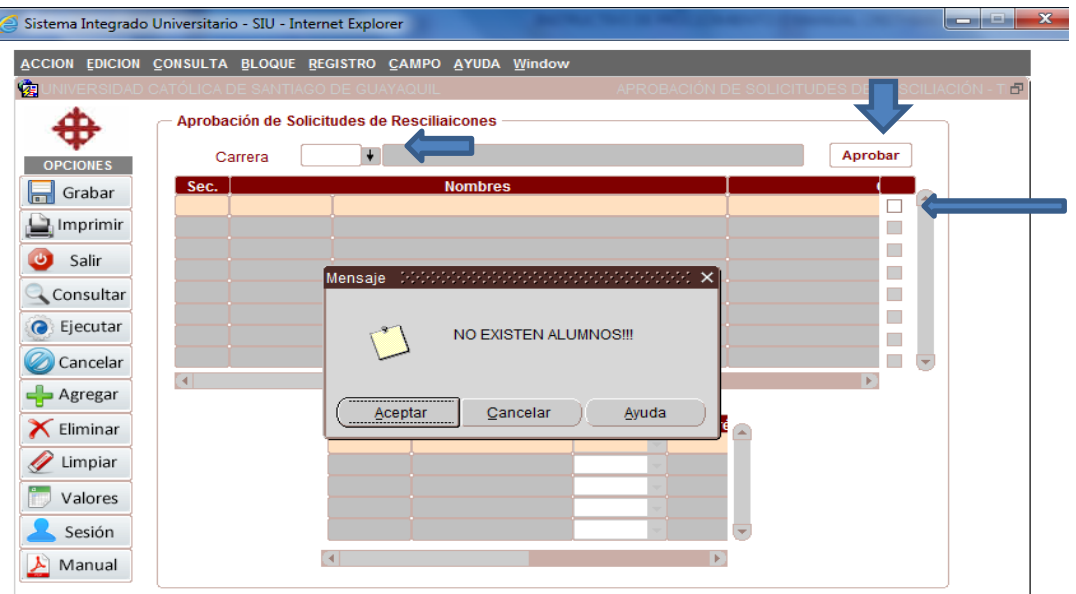

En este caso no existen alumnos que estén solicitando Resciliaciones, en el caso que exista solicitud se les da el aprobado y se procede a enviar a contabilidad las N/C que se hallan generados

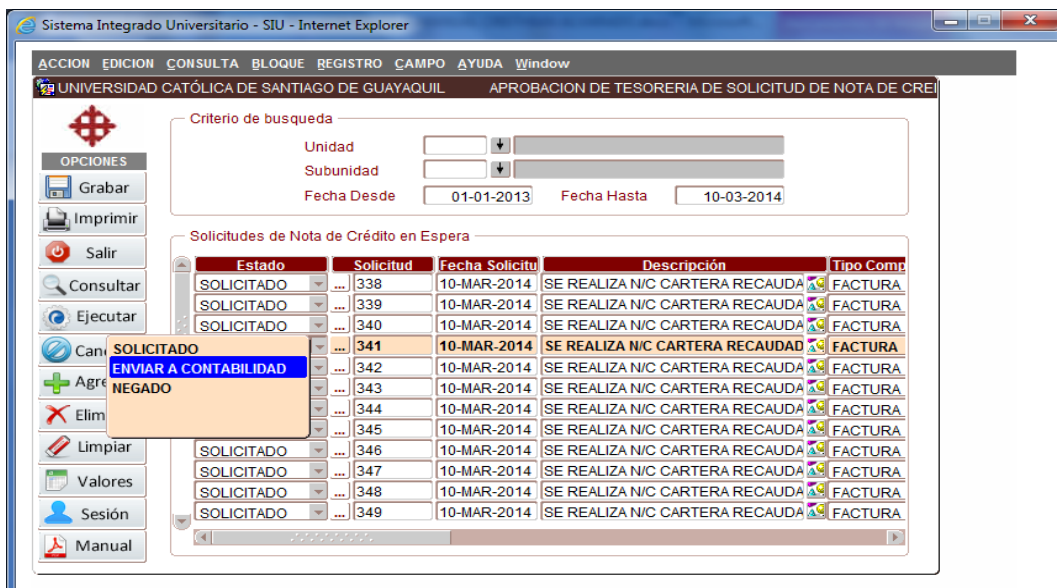

Si se generaron Solicitudes de N/C se les da el Estado de Enviadas a Contabilidad.

**Elaborado por:** Unidad de Tesorería 2/4 **Fecha actualización:** 19/07/2017

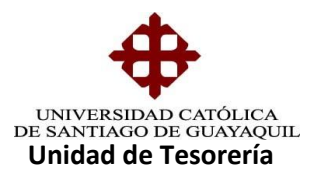

Luego se va a la opción de Reporte de Solicitud de N/C para enviar el respectivo reporte a Contabilidad de las N/C por Resciliaciones Automáticas.

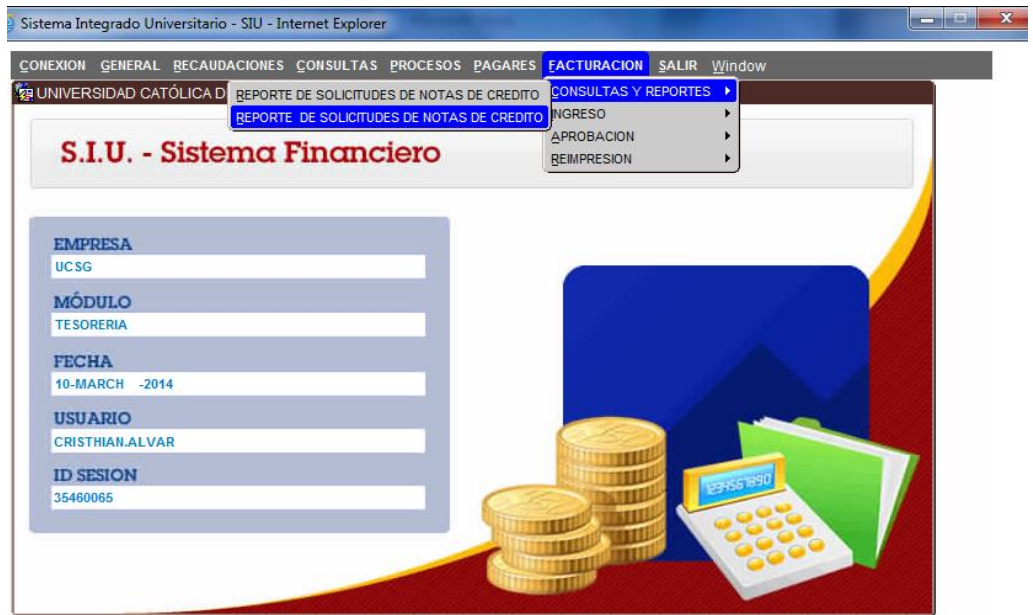

Se llena los parámetros según lo detallado:

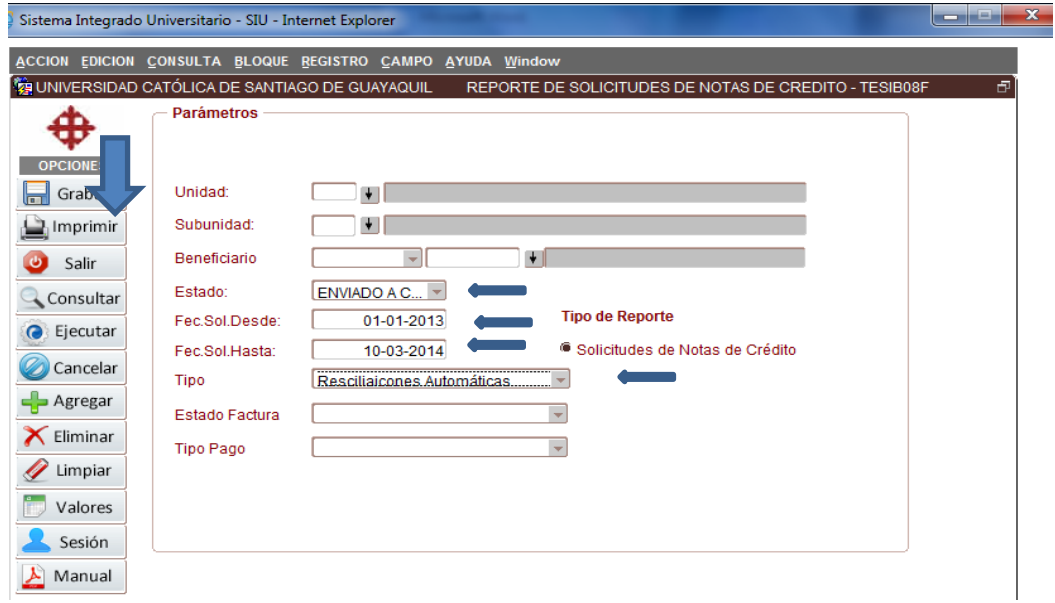

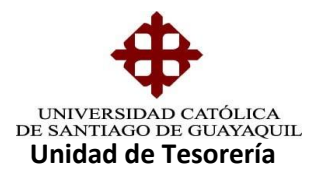

Se generara el siguiente reporte, el cual se imprimirá por duplicado y se lleva a Contabilidad, cabe mencionar que no sale nada en el reporte debido a que no se generó N/C Automática por Resciliaciones.

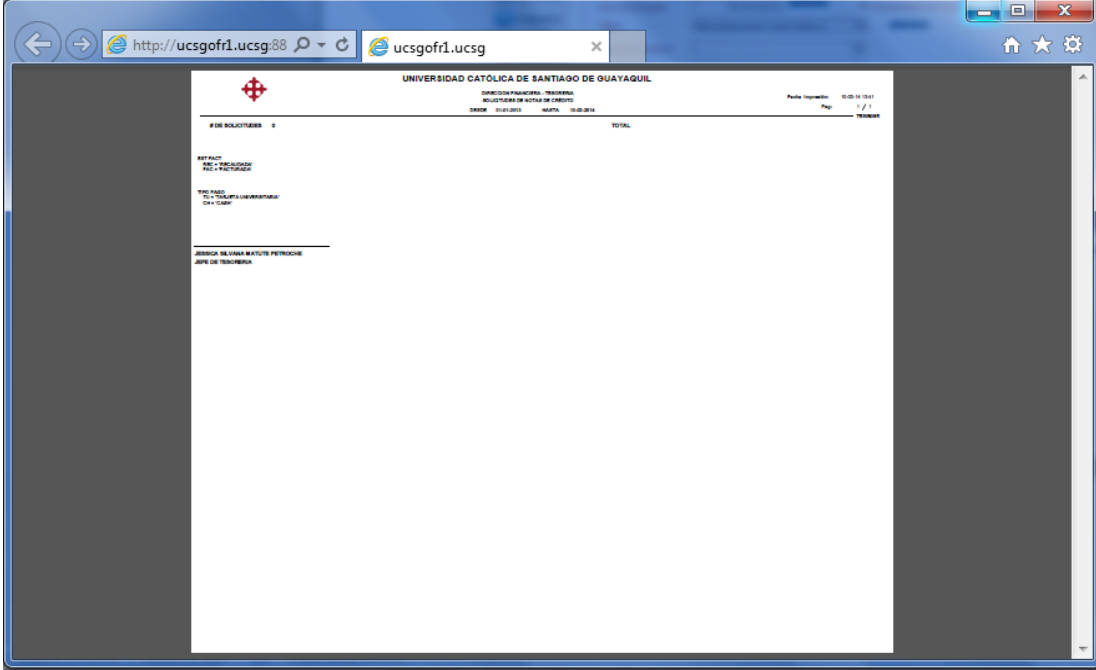